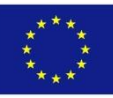

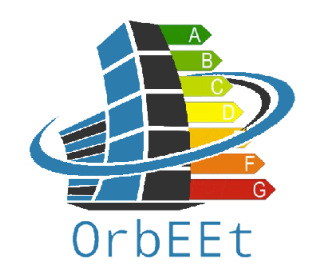

# Portal Administration TRAINING MODULE

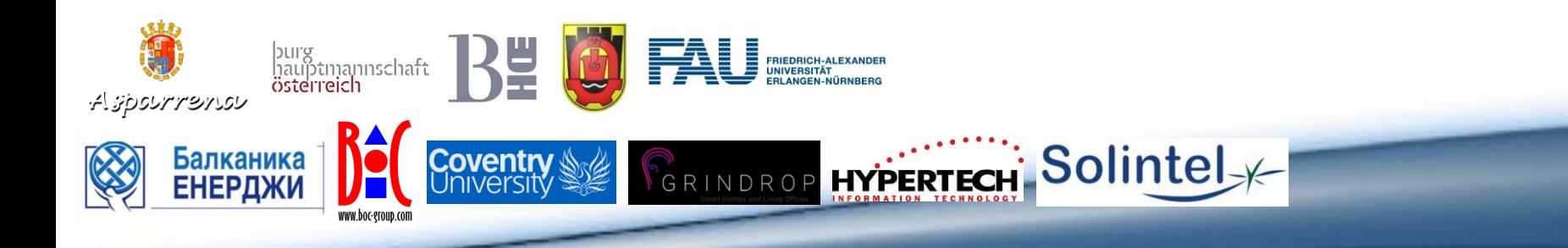

### AGENDA

#### • **INTRODUCTION**

Core Functionality of the OrbEEt Portal Administration

#### • **DEMONSTRATION AND HANDS-ON** Demonstration of views and hands-on experience

# **INTRODUCTION**

#### **Admin Control Panel**

**Manage Users** 

₽ **Edit Users** Add/Update/Delete users

 $11$ **User Activity** View/Edit/Delete user activity

**Manage Forum** 

挂 **Forum Topics** View/Edit/Delete forum topics

**Forum Replies** View/Edit/Delete user replies

**Manage Quiz** 

目 **Manage Quiz Game** 

Add/Edit/Delete multiple choice questions

₩ **User Groups** Add/Edit/Delete groups

E **Forum Categories** Add/Update/Delete forum categories

In the following each functionality is briefly introduced.

### **User Administration**

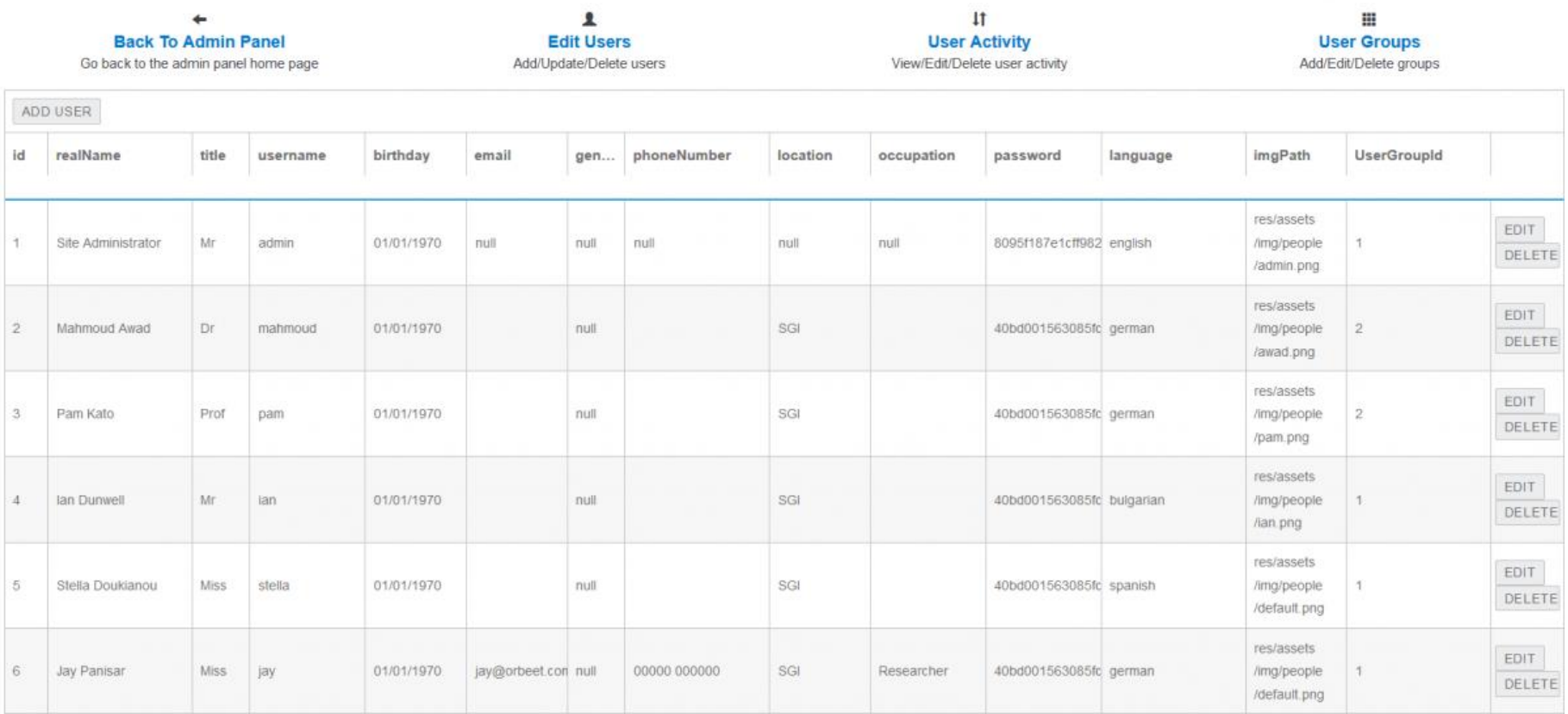

# **User Administration**

- Simply input the user information in each of the columns as appropriate, then click off. This then adds the entry into the table, in its correct position based on the entry number.
- This is the primary method for admins adding new users to the portal. Note, a unique username, password, language and UserGroupID are required.
- Be sure to remember the password entered upon user creation as it will then be encrypted and unchangeable except via logging in as the user and using the change password option in the settings menu.
- In addition, the language must be set to one of the supported languages, input as follows, english, german, bulgarian or spanish.
- For UserGroupID, 1 sets admin status, whereas 2 a common user, however more options may be added in future updates. For imgPath, res/assets/img/people/default.png, sets the new account to have a default user icon. The rest of the information is user specific such as name, title, email and so on.

## **User Administration – Delete Users**

• In addition to adding users, users can be deleted by simply clicking the delete button next to the relevant entry and confirming your choice in the pop-up menu as pictured below. This will entirely remove that user from the portal.

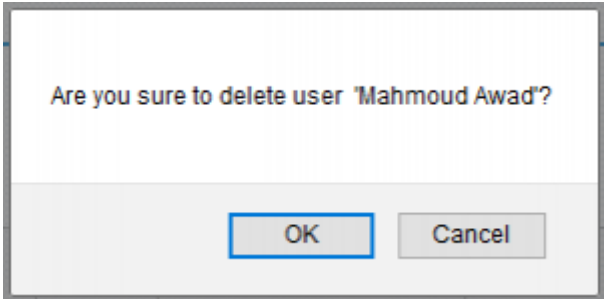

# **User Administration – Edit User**

• Existing users can also be edited, by clicking the edit button next to the relevant entry. This brings a pop-up window as pictured below, which allows for the various fields to be edited as seen fit. Once complete, hit the save button at the bottom of that window for it to update in the main table. In addition to the popup menu, specific fields can be edited by double clicking them, typing in the amendment and then double clicking another field, which will accomplish the same task.

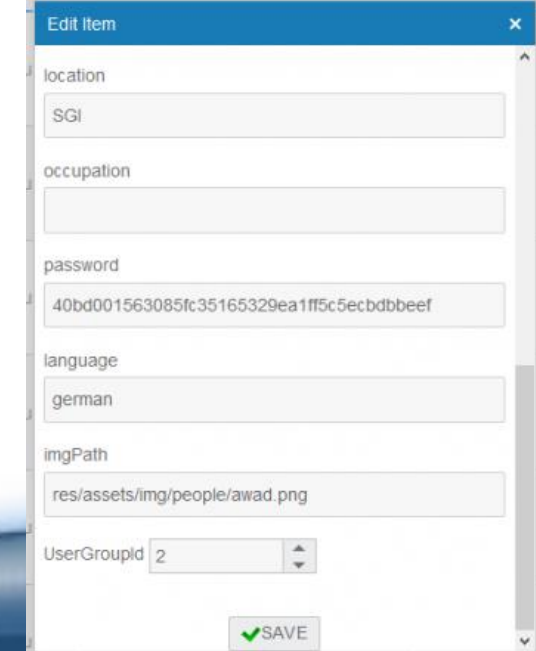

# **Activity Administration**

This table logs user activity and the assignment of points. The fields represent the following; userID links to the user that performed the activity, title outlines the type of activity, description can be used to provide further information, date gives a timestamp for the activity and pointsRewarded shows the number of points awarded to the user for that activity.

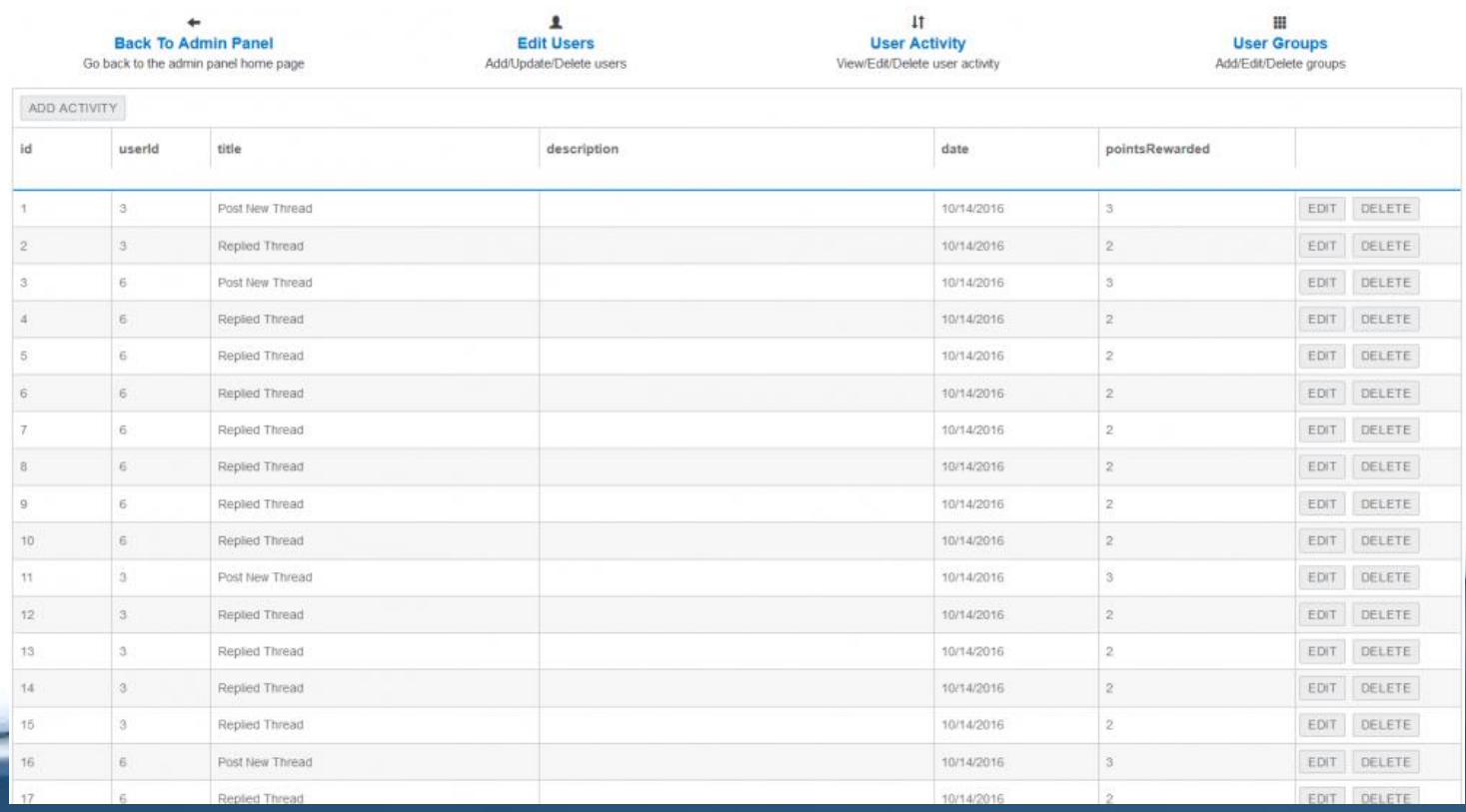

# **User Group Administration**

This table gives the options available for assigning users to groups. The main field is the name of the group you want to add and once added users can be assigned to that group through the users table. It is recommended you do not delete or edit the existing two groups.

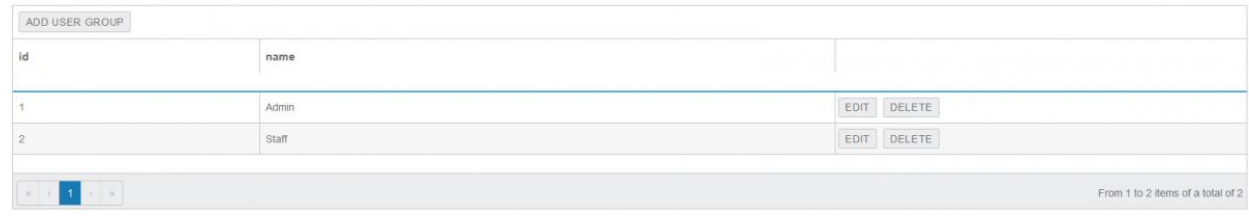

# **Forum Topics Administration**

This table presents the current topics created within the forum. The fields represent the following; title of the topic, body of the topic, the date the topic was postedOn, the date it was lastModified, the number of views to date, if the topic is sticky, if is an announcement, the UserID of the person who posted the topic and the CatID for the category it belongs too. As an admin if you want to make an announcement that will appear on the home menu feed for all users, simply post the topic using the forum tools and then modify the topic here so that announcement is set to true. Similarly, if you make a post you want always at the top of the list of topics, then change the sticky value to true.

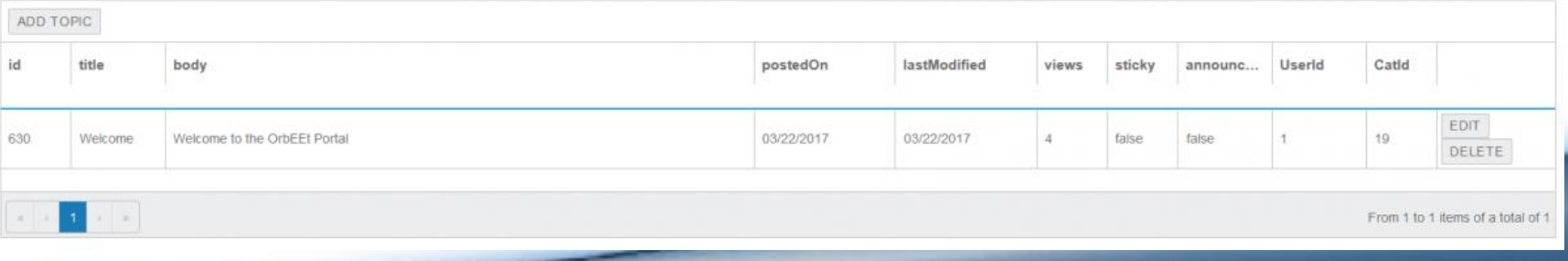

# **Forum Reply Administration**

The table presents all the replies to the various topics within the forum. The fields represent the following; body of the reply, the date the reply was made, the threadID to link the reply to the topic and correct position, and the UserID of the person who posted the reply.

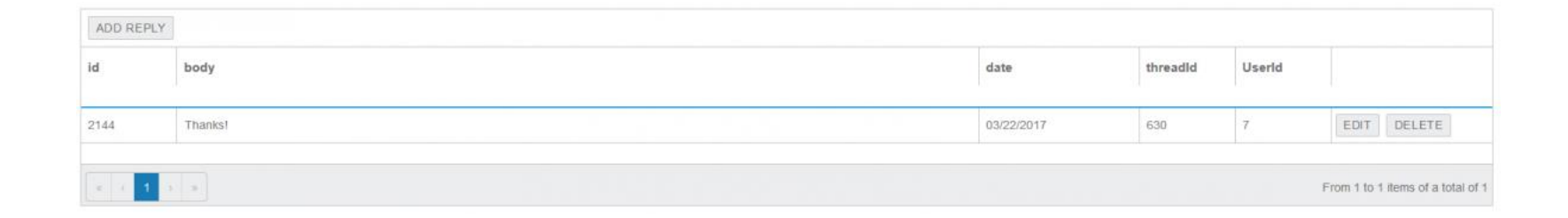

# **Forum Reply Category Administration**

The table presents all the categories current available within the forum. The fields represent the following; the name of the category, the level of category with level 1 representing a table and level 2 representing a category within a table, the parentID for the parent of the category with 0 being used for tables and the ID of the table for the actual categories within it, a description for further information and an icon path for changing the image. If deleting categories, ensure that no topics or replies are within that category. Similarly, if adding to or modifying ensure the levels are correct and all the parentIDs match correctly to avoid errors.

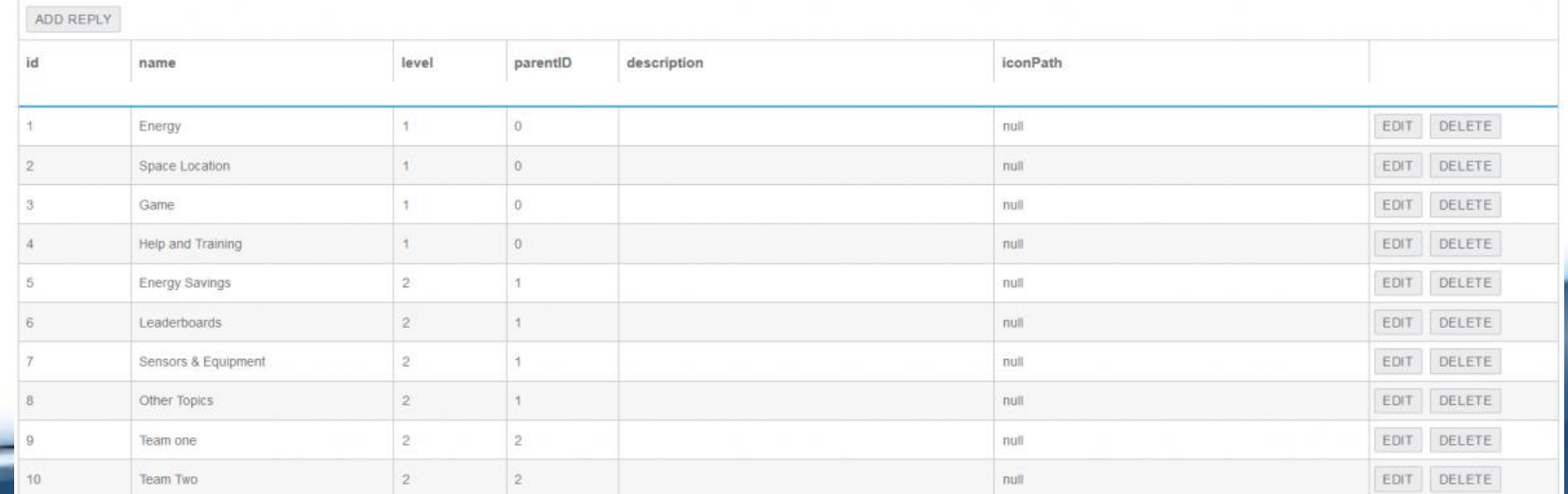

# **Question/Quizz Adminstration**

The table presents the questions utilised in the training quiz. The fields represent the following; the question contents, choice1 through 4 for each possible answer with null being used to reduce the number of choices, the number for the correctAnswer and the language this question is applied for. A total of 40 entries are present for the portal, 10 for each of the 4 languages. Do not add or delete any entries but edit them to change the questions and answers periodically.

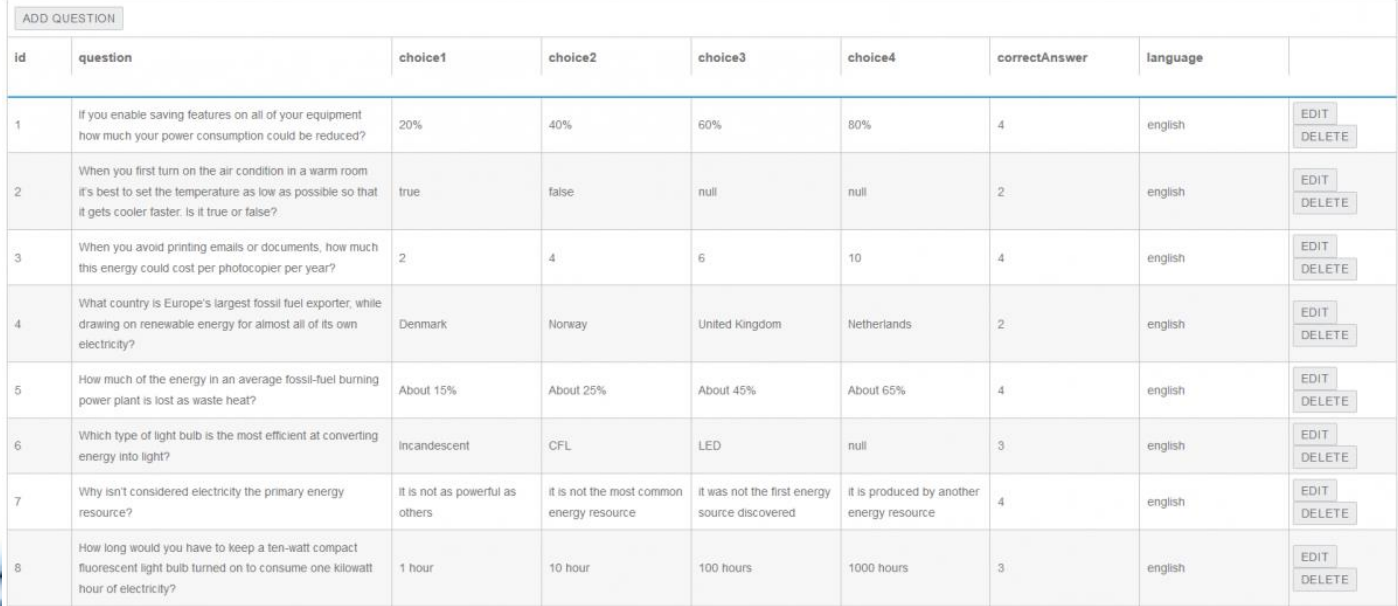